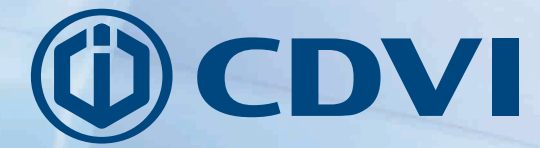

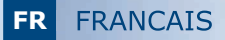

# **GALEOW** Digicode<sup>®</sup> rétro-éclairé Wiegand

## Le choix de l'installateur cdvigroup.com

#### **1] PRESENTATION DU PRODUIT**

#### *Formats de sortie :*

- *Wiegand,*
- *Format Standard,*
- *Format Iso Track 2.*

#### *Rétro-éclairé.*

- Switch à l'arrière du GALEOW pour l'entrée et la sortie du mode programmation.
- Sauvegarde mémoire permanente E2PROM.
- Nombre de termes : 4, 5 ou 6.
- Alimentation : 12 V DC.
- Consommation: 100 mA max.

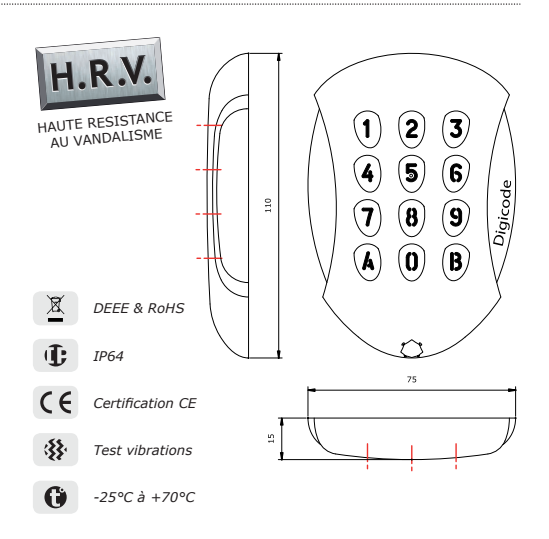

#### **2] RAPPELS ET RECOMMANDATIONS**

#### **Rappel de câblage**

- Dans le cas d'une connexion directe à la centrale CTV900A (CENTAUR) ou AC22 (ATRIUM), le GALEOW doit être placé à une distance maximale de 50 m.
- Dans les autres situations, la distance entre le GALEOW et le contrôleur de porte (INTBUSW) doit être de 50 m maximum. et la distance entre la centrale ou platine jusqu'au dernier contrôleur de porte (INTBUSW) peut atteindre 1200 m maximum.
- Attention de ne pas passer vos fils à proximité de câbles «Courant fort» (ex: 230 V AC).

#### **Câbles préconisés**

Câbles 2 paires (4 fils) SYT1  $8/10^{em}$ e (AWG 20).

#### **Montage**

2

#### **3] KIT DE MONTAGE**

Afin d'optimiser la fixation du GALEOW et de prévenir les tentatives d'arrachage, privilégiez les surfaces planes.

#### **Alimentations préconisées**

Une alimentation indépendante de la centrale est nécessaire pour le GALEOW. Il existe deux alimentations adaptées pour ce Digicode® : ARD12 ou BS60

#### **Recommandations d'installation**

Pour sécuriser l'installation, n'oubliez pas de :

- placer la varistance sur le système de verrouillage, en parallèle, au niveau de l'alimentation.
- placer une résistance de 120 ohms, entre A et B, sur le dernier contrôleur de porte du BUS RS485.

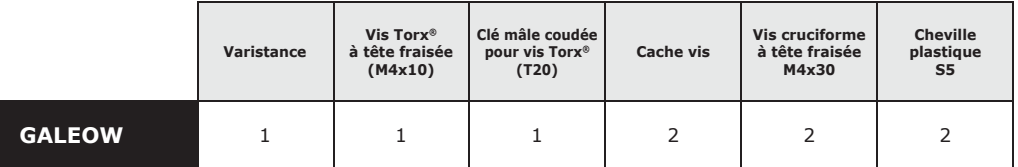

### **4] MONTAGE**

Après avoir vérifié que le kit de montage est complet et opéré le raccordement du clavier codé GALEOW (avec ou sans le contrôleur de porte selon la centrale ou platine), vous allez pouvoir procéder à l'installation finale du produit. Réunissez le matériel approprié (Perçeuse, tournevis, mètre,...) et suivez les recommandations de montage du GALEOW :

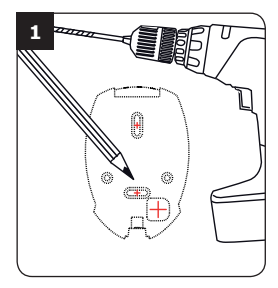

*Vérifiez la distance entre le GALEOW et la centrale ou le contrôleur de porte (Voir page 3 «Rappels et recommandations»). Prenez les marques et percez les 2 trous de fi xation (forêt Ø 5 mm et profondeur minimum. = 35 mm) ainsi que l'ouverture pour le passage du câble électrique destiné au clavier.*

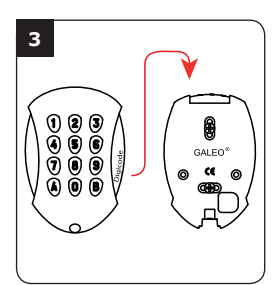

*Passez le câble électrique du GALEOW dans son ouverture et fi xez le à son support par le haut avec le crochet supérieur.*

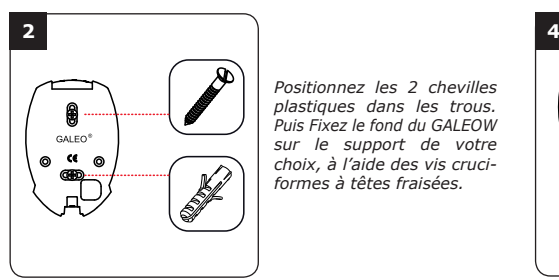

*Positionnez les 2 chevilles plastiques dans les trous. Puis Fixez le fond du GALEOW sur le support de votre choix, à l'aide des vis cruciformes à têtes fraisées.*

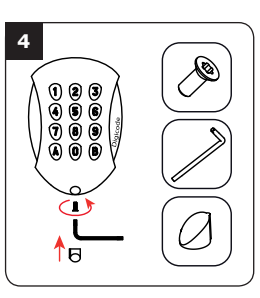

*Bloquez le GALEOW sur son support par l'intermédiaire de la vis TORX® et de son*  outil spécifique (clé mâle *coudée). Pour fi naliser le montage de ce produit, placez le cache-vis.*

## **5] RACCORDEMENTS** CONNEXION DIRECTE AUX BORNIERS D'UNE CENTRALE

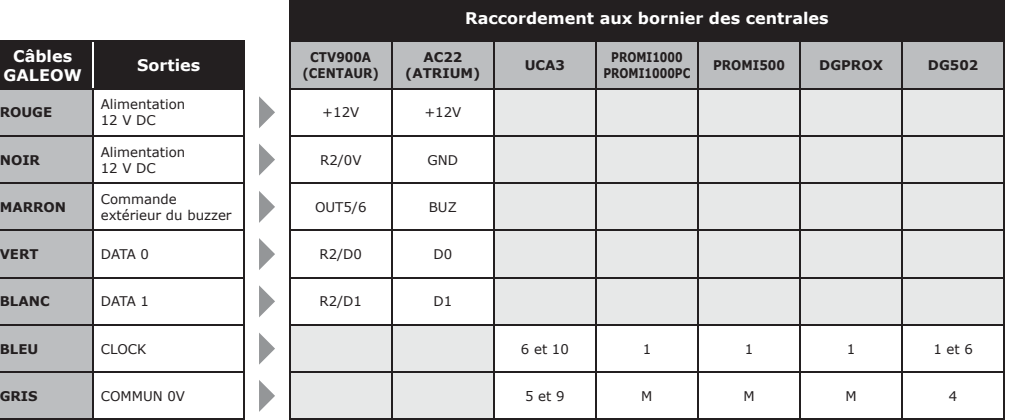

## **6] RACCORDEMENTS** CONNEXION AVEC CONTRÔLEUR DE PORTE (INTBUSW)

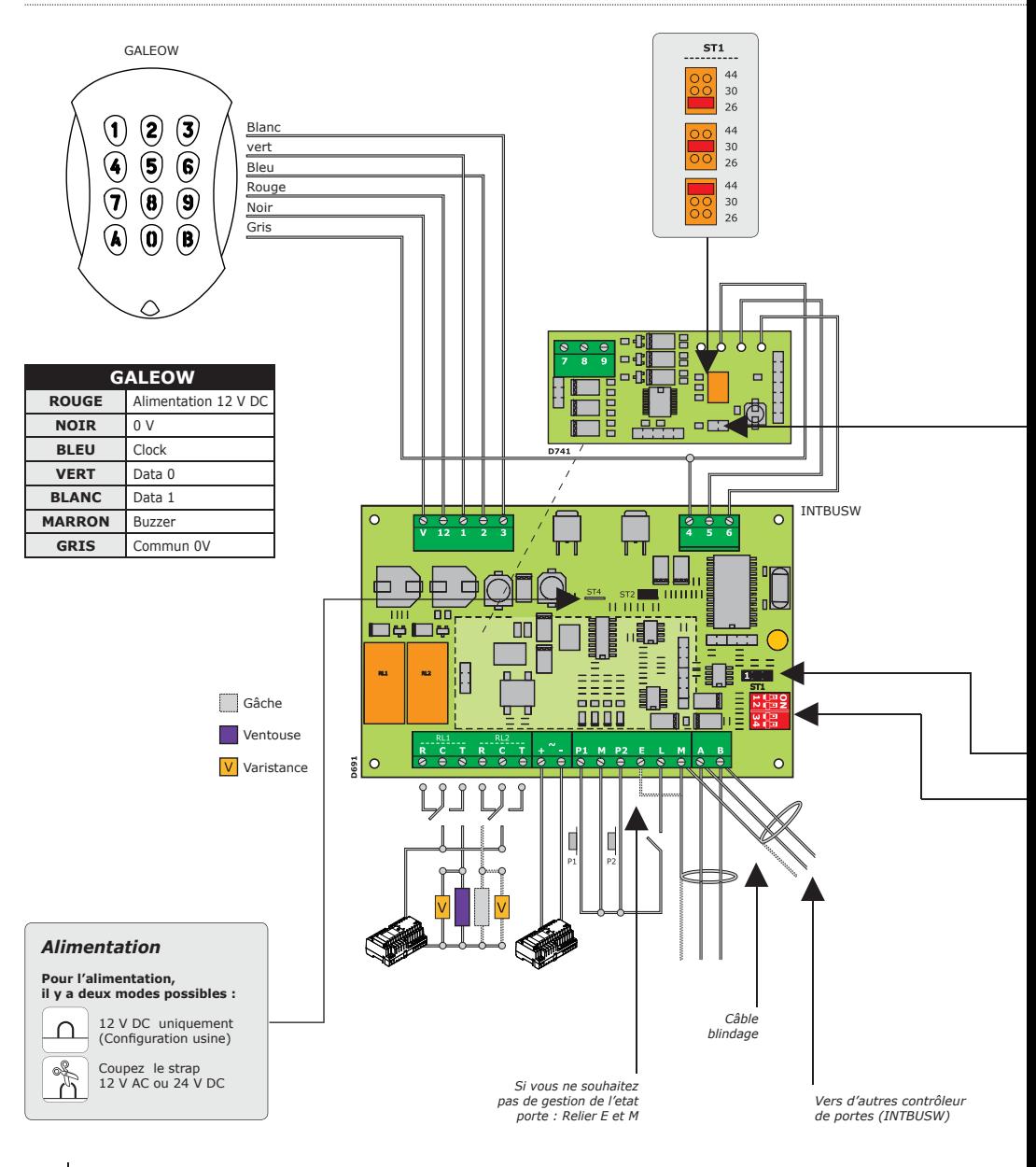

cdvi.com cdvigroup.com

4

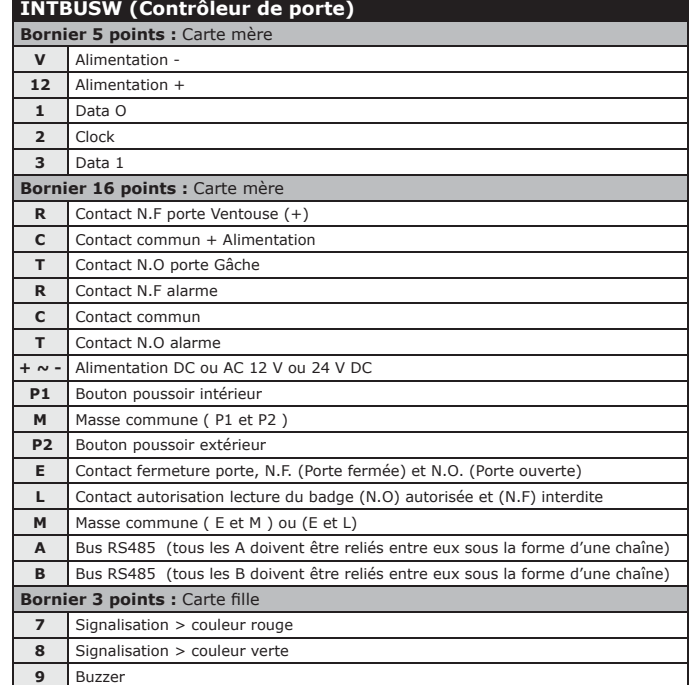

#### **MODE AUTONOME**

**TELACCESS** 

- Programmation de l'adresse par dipswitch  $-$  Dip4 = ON

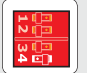

#### *Adressage DIPSWITCH*

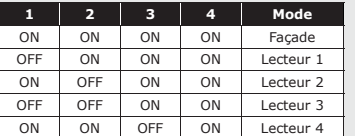

*Sans cavalier : sans clock Avec cavalier : avec clock*

**ST1 (Cavalier de programmation)** *: Normal*

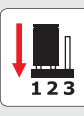

#### **MODE CENTRALISÉ**

#### - TERENA

- Programmation de l'adresse par installation  $-Dip4 = OFF$ 

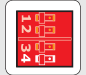

#### **ST1 (Cavalier de programmation)**

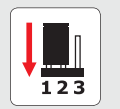

123

*Normal (Config. usine) Installation* 

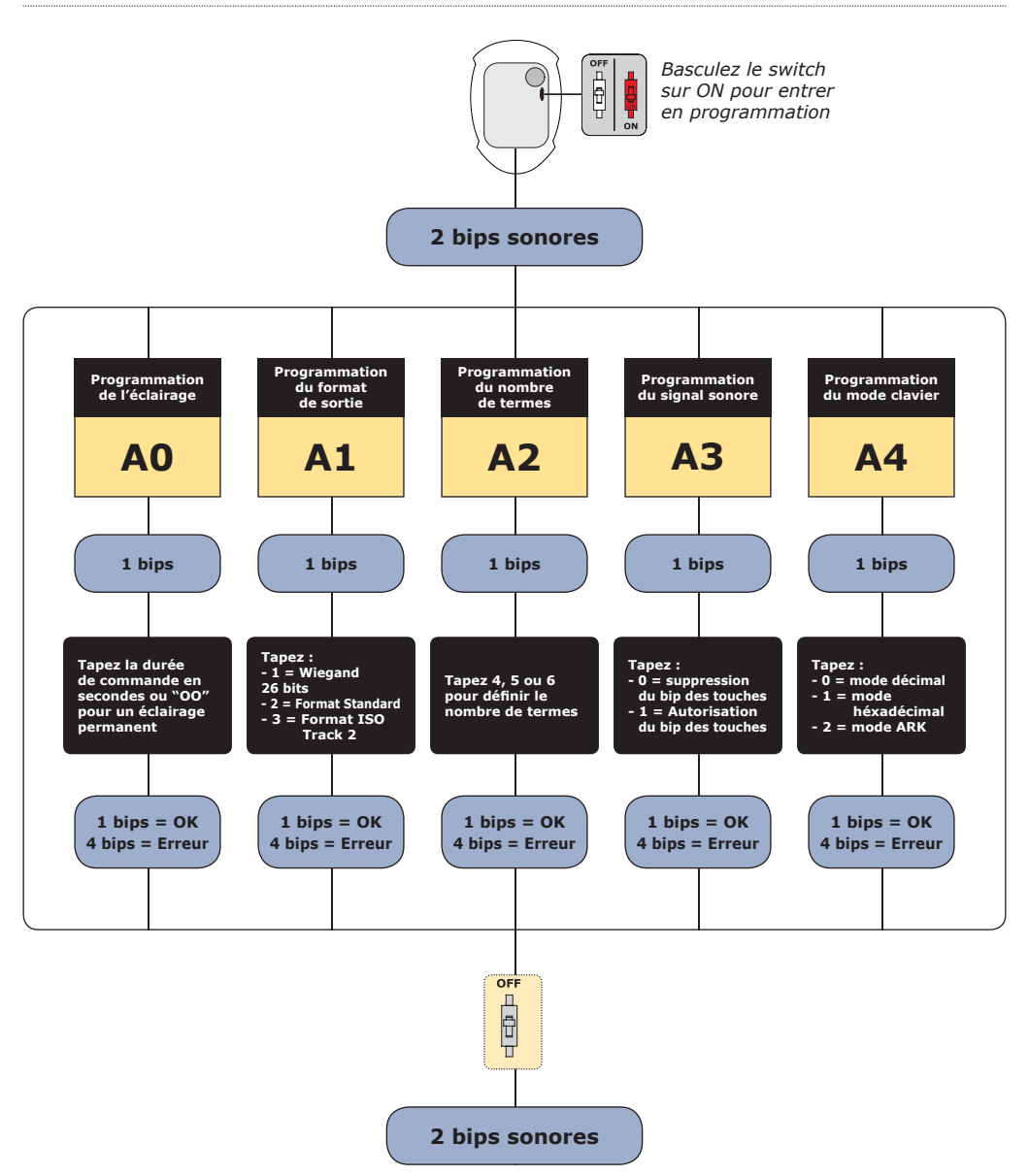

6

#### **Valeurs par défaut**

- Tempo éclairage : 10 s.
- Nombre de termes : 5.
- Sortie Wiegand 26 bits.
- Buzzer inactif.
- Mode décimal.

#### **Correspondance des signaux sonores**

- 1 bip court > Mise sous tension et bip touche.
- 1 bip long > Validation d'une saisie en programmation.
- 2 bips courts > Entrée et sortie de programmation.
- 4 bips courts > Erreur de saisie.

#### **A] ENTRÉE EN PROGRAMMATION**

1. Coupez l'alimentation. Basculez le switch sur ON. Rétablir l'alimentation.

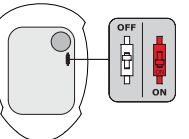

2. Deux bips sont émis pour confirmer l'entrée en programmation.

*La commande extérieure du buzzer ne fonctionne pas en programmation.*

#### **B] PROGRAMMATION DE L'ÉCLAIRAGE**

- 1. Entrez en programmation\*.
- 2. Tapez **A0** pour la temporisation d'éclairage du clavier :  *- Un bip est émis.*

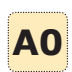

 *- Tapez la durée de commande en secondes (10 pour 10 secondes à 99 pour 99 secondes) ou tapez 00 pour obtenir un éclairage permanent.*

*\* Référez-vous à la procédure d'entrée en programmation en début de chapitre.*

- *Un bip de validation est émis.*
- 3. Basculez le switch sur OFF :
	- *Deux bips sont émis pour confi rmer le retour au mode normal de fonctionnement.*

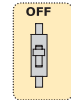

#### **Termes utilisés**

- En décimal, les codes utilisateurs doivent être composés de 4,5 ou 6 termes. La touche B est utilisée uniquement pour valider la programmation.
- En mode hexadécimal, la touche "A" du clavier est interdite.
- En mode ARK, le code de chaque touche appuyée est transmis.

#### **C] PROGRAMMATION DU FORMAT DE SORTIE**

- 1. Entrez en programmation\*.
- 2. Tapez **A1** pour choisir le format de sortie :

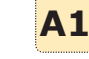

- *Un bip est émis.*
- *Tapez 1 pour une sortie au format Wiegand 26 bits.*
- *Tapez 2 pour une sortie au format Standard.*
- *Tapez 3 pour une sortie au format ISO Track 2.*
- *Un bip de validation est émis.*
- 3. Basculez le switch sur OFF :
	- *Deux bips sont émis pour confi rmer le retour au mode normal de fonctionnement.*

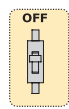

#### **D] PROGRAMMATION DU NOMBRE DE TERMES**

- 1. Entrez en programmation\*.
- 2. Tapez **A2** pour la saisie du nombre de termes des codes :
	- *Un bip est émis.*
	- *Tapez 4,5 ou 6 pour le nombre de termes.*
	- *Un bip est émis pour confi rmer la programmation.*
- 3. Basculez le switch sur OFF :  *- Deux bips sont émis pour confi rmer le retour au mode normal de fonctionnement.*

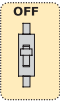

7

**A2**

#### cdvi.com cdvigroup.com

#### **E] PROGRAMMATION DU SIGNAL SONORE**

Le signal sonore est toujours audible en programmation.

Par défaut, lors de la composition du code, aucun bip touche n'est audible. Il est possible d'autoriser les bips touches en faisant comme suit :

- 1. Entrez en programmation\*.
- 2. Tapez A3 :

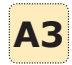

 *- Un bip est émis.*

 *- Tapez 0 pour supprimer les bips touches pendant la composition du code. - Tapez 1 pour autoriser les bips touches pendant la composition du code.*

- *Un bip est émis pour confi rmer la programmation.*
- 3. Basculez le switch sur OFF :  *- Deux bips sont émis pour confi rmer le retour au mode normal de fonctionnement.*

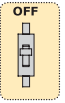

- **F] PROGRAMMATION DU MODE CLAVIER**
- 1. Entrez en programmation\*.

## **9] FORMAT DE SORTIE**

- *Chronogrammes* 0 logique \DATA1 \CLOCK \DATA0 1 logique 50 μs 2ms 2ms 50 μs 2ms 2ms
- *\* Référez-vous à la procédure d'entrée en programmation en début de chapitre.*

8

- 2. Tapez A4 pour la saisie du mode :  *- Un bip est émis.*
	- **A4**  *- Tapez 0 pour le mode décimal, 1 pour le mode héxadécimal et 2 pour le mode ARK.*
	- *Un bip est émis pour confi rmer la programmation.*
- 3. Basculez le switch sur OFF :  *- Deux bips sont émis pour confi rmer le retour au mode normal de fonctionnement.*

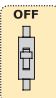

#### **G] COMMANDE EXTÉRIEURE DU BUZZER**

Le buzzer du clavier peut être commandé extérieurement par une centrale. Il suffit d'appliquer un signal logique sur l'entrée Buzzer du GALEOW (Fil marron).

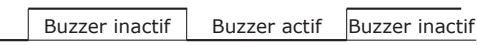

OV

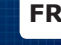

#### **10] FORMAT DE SORTIE** WIEGAND 26 BITS

#### **Interfaçage**

- La communication s'effectue par une liaison de type Wiegand 26 bits (Format 26 bits hexadécimal).
- Signaux : DATA1, DATA0 et CLOCK. Sortie des signaux en collecteur ouvert (avec pulls up interne de 2.2K au +5V)

#### **La trame est constituée d'une totalité de 26 bits et se décompose comme suit :**

- 1<sup>ère</sup> parité : 1 bit parité paire des 12 bits suivants. Code clavier : 3 mots d'un octet représentant le code tapé. Chaque mot est transmis bit de poids fort en premier.
- 2<sup>ème</sup> parité : 1 bit parité impaire des 12 bits précédents.

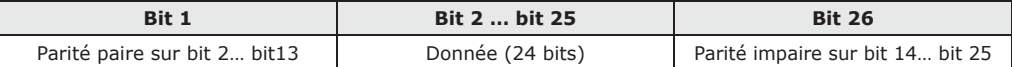

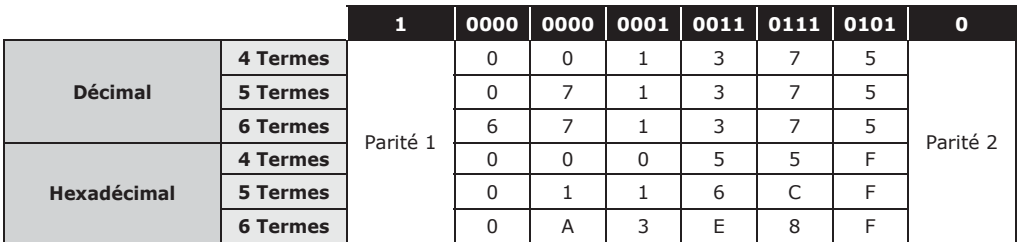

**- Parité 1 :** «0» si le nombre de 1 dans bit 2 à bit 13 est paire, «1» si le nombre de 1 dans bit 2 à bit 13 est impaire. **- Parité 2 :** «0» si le nombre de 1 dans bit 14 à bit 25 est impaire, «1» si le nombre de 1 dans bit 14 à bit 25 est paire.

#### **11] FORMAT DE SORTIE** ARK 8 BITS

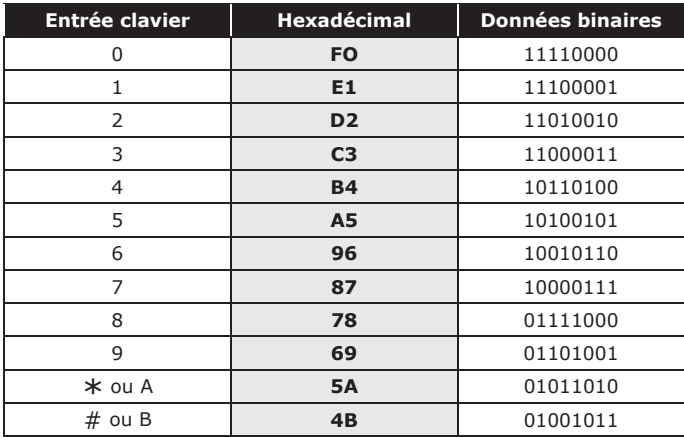

**FR**

#### **11] FORMAT DE SORTIE** FORMAT STANDARD

Le GALEOW fonctionne sous ce format (propriété de l'entreprise) avec certaines centrales ou platines de la gamme Standard (nous consulter).

#### **12] FORMAT DE SORTIE** FORMAT ISO 7811 TRACK 2

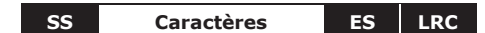

- **SS :** Sentinelle de début > Hex B
- **ES** : Sentinelle de fin > Hex F

**LRC :** Ou Exclusif de tous les caractères de la trame (y compris SS et ES)

#### Le nombre de caractères est fixé à 8 :

- En 4 termes 00001234
- En 5 termes 00012345
- En 6 termes 00123456

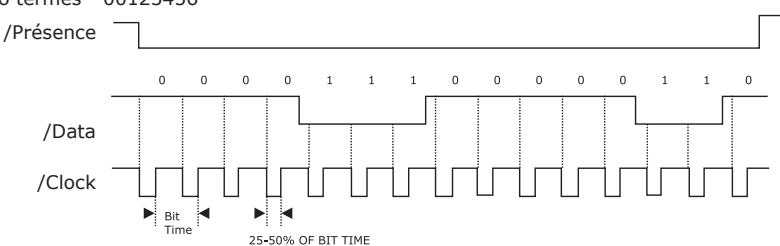

#### **Chaque caractère est composé de 5 bits :** 4 bits de données + 1 bit de parité.

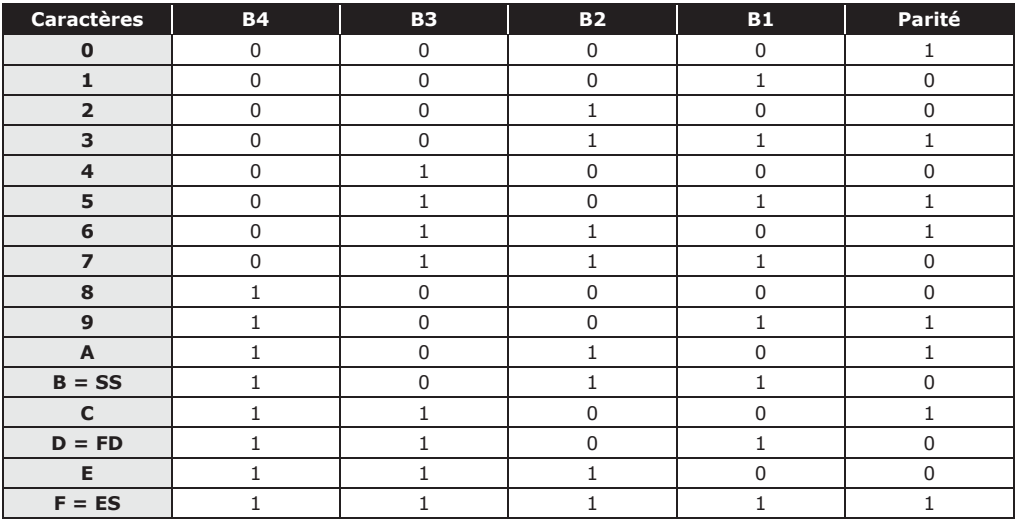

10 cdvi.com cdvigroup.com **MANUEL D'INSTALLATION** 

## GALEOW<br>Digicode® rétro-éclairé - Wiegand

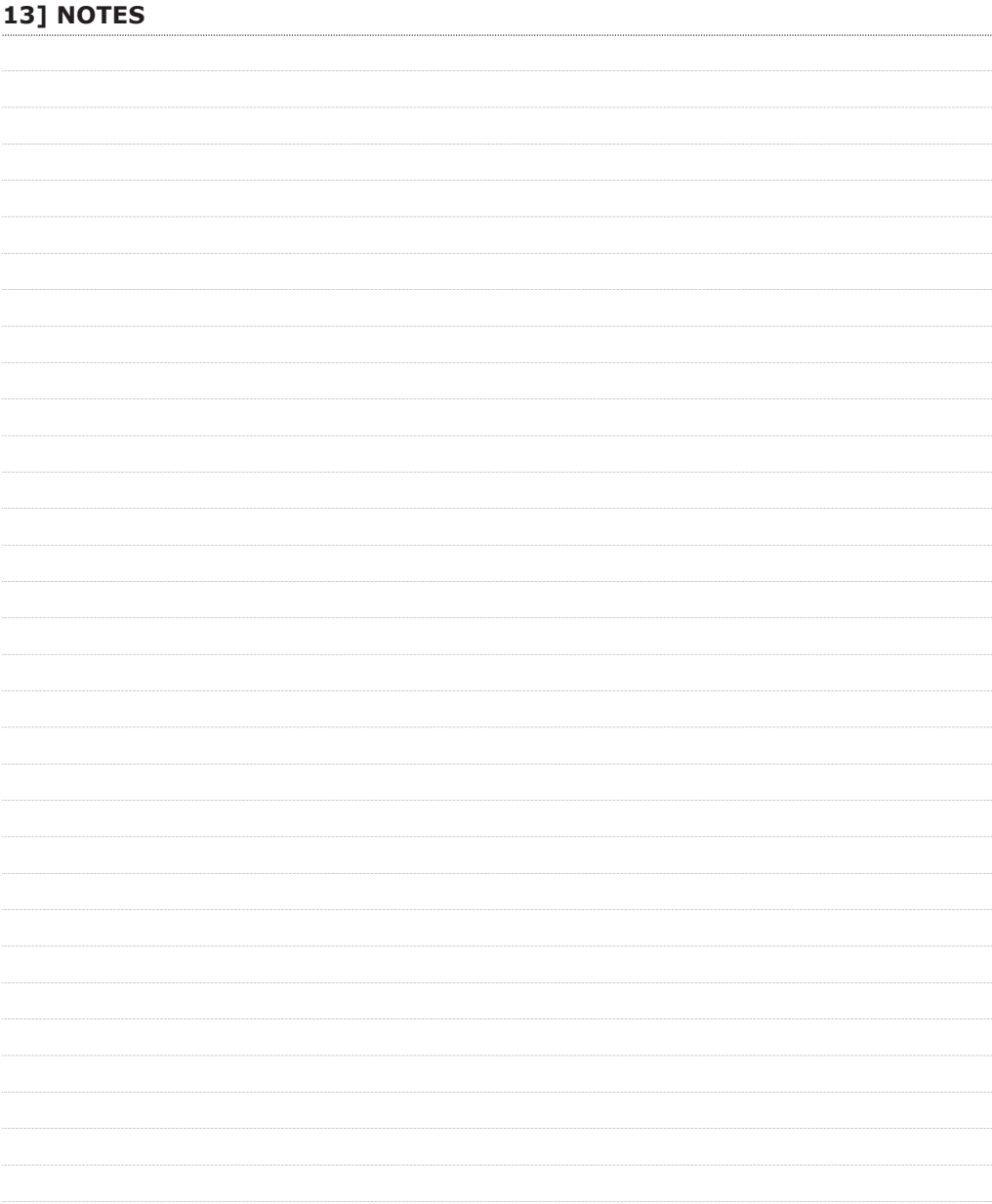

#### **Reference :** G0301FR0266V09 **Extranet :** EXE-CDVI\_IM GALEOW CMYK A5 FR 01

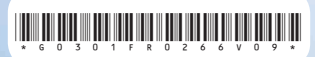

#### **CDVI Group**

FRANCE (Headquarter/Siège social) Phone: +33 (0)1 48 91 01 02 Fax: +33 (0)1 48 91 21 21

#### 

**CDVI**

FRANCE + EXPORT Phone: +33 (0)1 48 91 01 02 Fax: +33 (0)1 48 91 21 21

**CDVI** AMERICAS [CANADA - USA] Phone: +1 (450) 682 7945 Fax: +1 (450) 682 9590

#### **CDVI** BENELUX

[BELGIUM - NETHERLAND - LUXEMBOURG] MAROC Phone: +32 (0) 56 73 93 00 Fax: +32 (0) 56 73 93 05 **CDVI** TAIWAN Phone: +886 (0)42471 2188 Fax: +886 (0)42471 2131

#### **CDVI**

**SUISSE** Phone: +41 (0)21 882 18 41 Fax: +41 (0)21 882 18 42

#### **CDVI**

**CHINA** Phone: +86 (0)10 62414516 Fax: +86 (0)10 62414519

#### **CDVI** IBÉRICA

[SPAIN - PORTUGAL] Phone: +34 (0)935 390 966 Fax: +34 (0)935 390 970

#### **CDVI** ITALIA

Phone: +39 0331 97 38 08 Fax: +39 0331 97 39 70

#### **CDVI**

Phone: +212 (0)5 22 48 09 40 Fax: +212 (0)5 22 48 34 69 **CDVI** SWEDEN [SWEDEN - DENMARK - NORWAY - FINLAND] Phone: +46 (0)31 760 19 30 Fax: +46 (0)31 748 09 30

#### **CDVI** UK

[UNITED KINGDOM - IRELAND] Phone: +44 (0)1628 531300 Fax: +44 (0)1628 531003

#### **DIGIT FRANCE**

Phone: +33 (0)1 41 71 06 85 Fax: +33 (0)1 41 71 06 86

Toutes les informations mentionnées à titre indicatif sur le présent document (photos, dessins, caractéristiques<br>techniques et dimensions) peuvent varier et sont susceptibles de modifications sans notification préalable. Toutes les informations mentionnées à titre indicatif sur le présent document (photos, dessins, caractéristiques techniques et dimensions) peuvent varier et sont susceptibles de modifi cations sans notifi cation préalable.

## *Le choix de l'installateur* **cdvigroup.com**